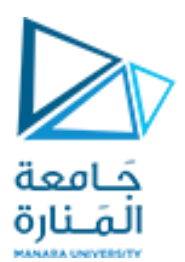

كلية الهندسة قسم هندسة الميكاترونيك

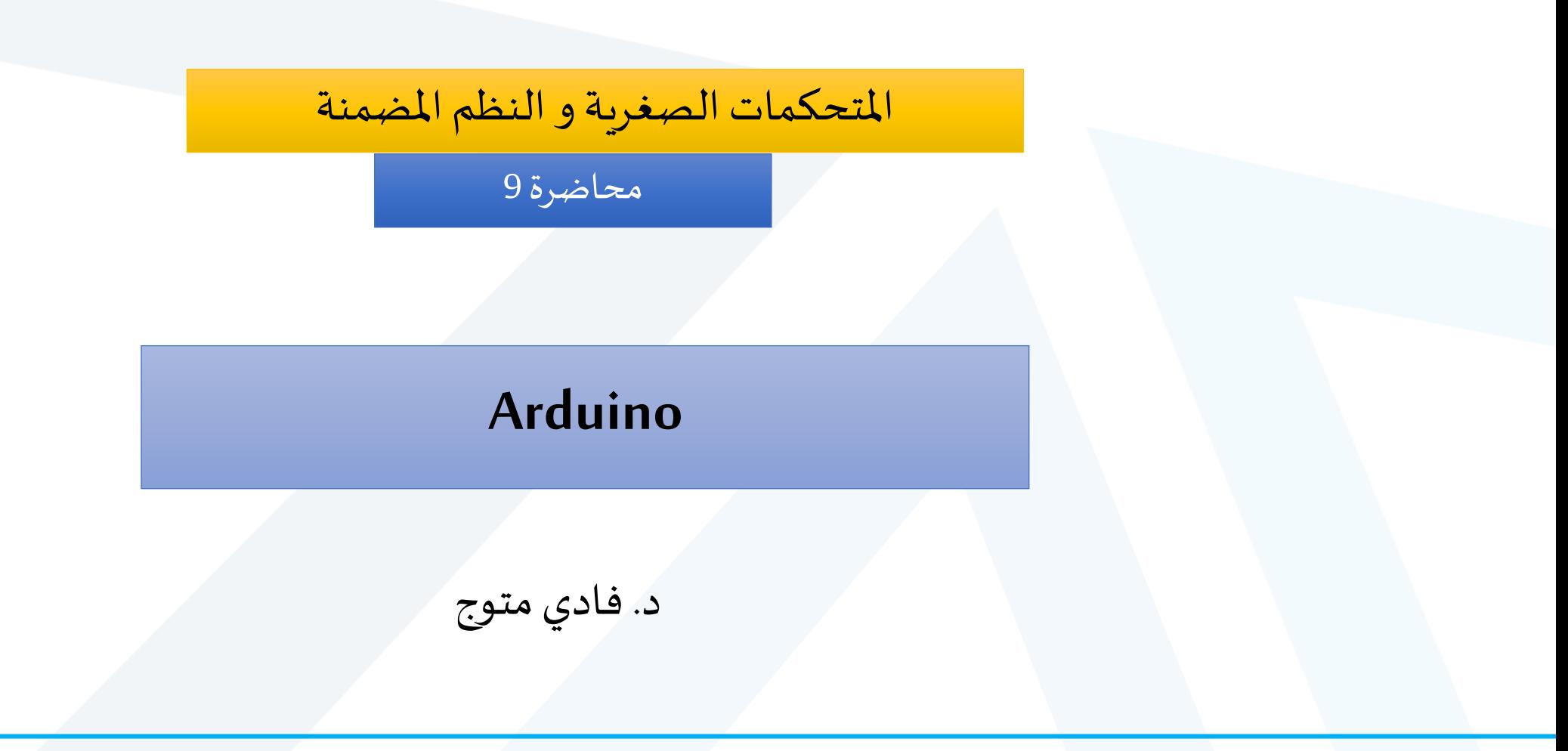

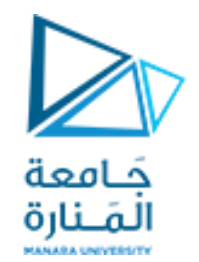

ما هو أردوينو؟

- Arduinoعبارة عن منصةتطوير متحكمصغري مقترنةبلغةبرمجةنقوم بتطويرها باستخدام بيئة التطوير املتكاملة (IDE (Arduino .
- •من خلال تزويد Arduino بحساسات ومشغلات وليدات ومكبرات صوت و أغطية ودارات متكاملة أخرى ، ֧֖֖֚֚֚֝<u>֚</u> يمكننا تحويل Arduino إلى "عقل" قابل للبرمجة لأي نظام تحكم تقريبًا.

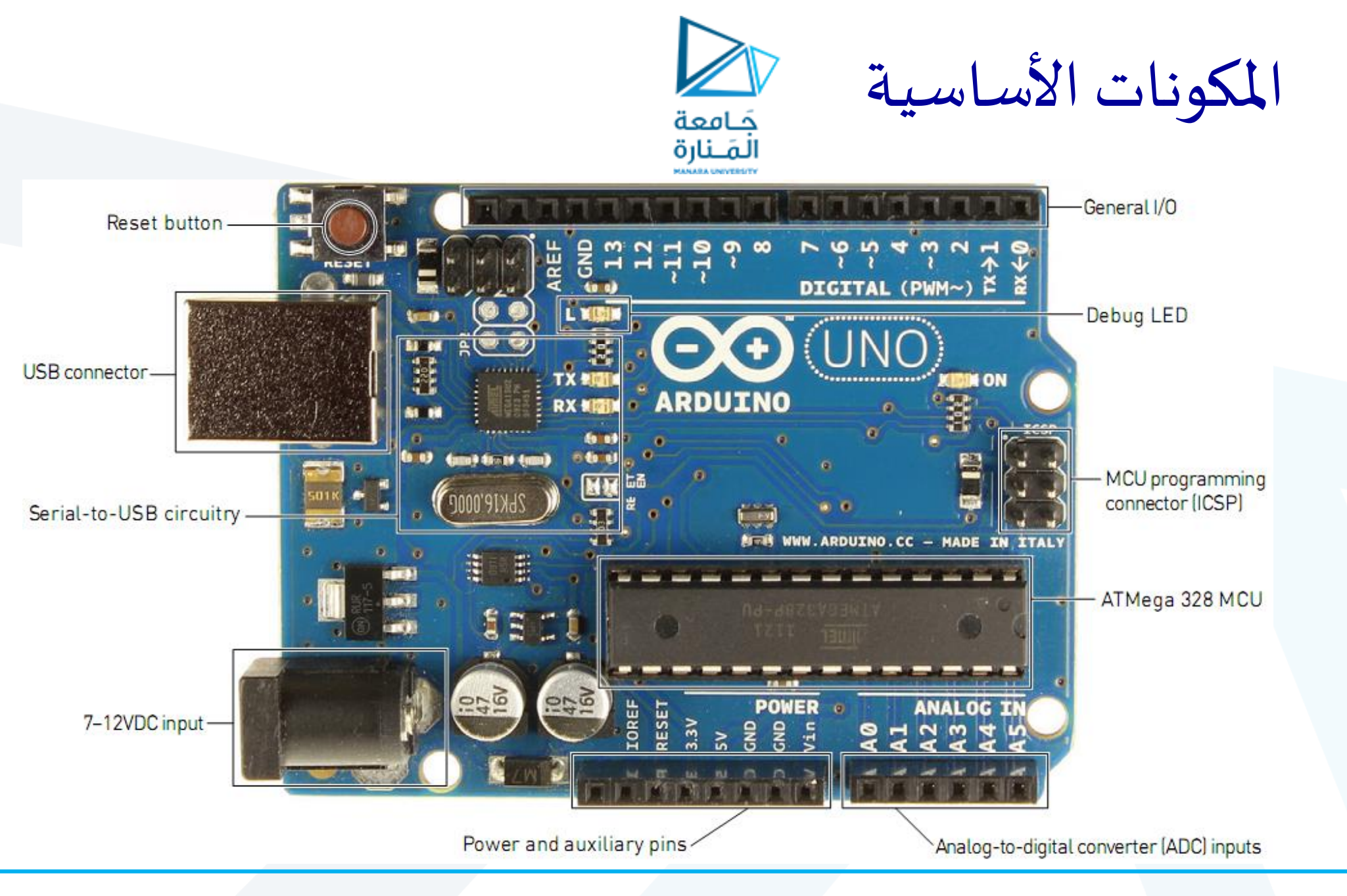

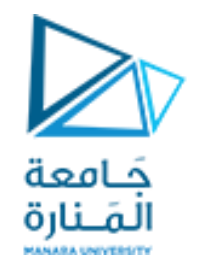

أرجل الدخل والخرج

•تعمل أرجل اإلدخال / اإلخراج )األرجل من 0 إلى 13( كمدخالت ومخرجات رقمية. •تعمل األرجل )من 0A إلى 5A) كمدخالت تشابهية يمكنها قراءة الجهد بين 0 و 5 فولت

• تلعب العديد من هذه الأرجل وظائف إضافية. تتضمن هذه الوظائف الخاصة الاتصال التسلسلي، و إخراج إشارات تعديل عرض النبضةPWM ،ومقاطعات خارجية.

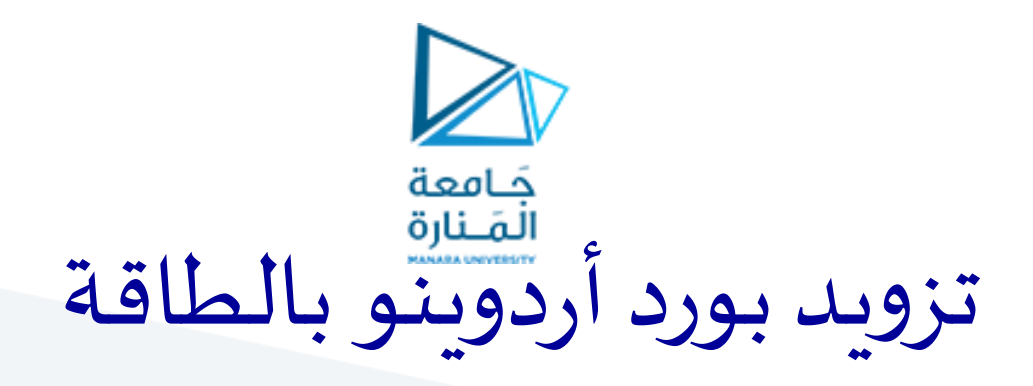

- •بالنسبة لغالبية المشاريع، سنستخدم ببساطة مصدر 5 فولت التي يتم توفيرها عبر كابل USB . •عند الحاجةلفصل املشروع عن جهازالكمبيوتر، يكون لدينا خيارات طاقةأخرى:
- •يمكن أن يقبل Arduino ما بين 6 فولت و 20 فولت )12-7 فولت موص ى به( عبر موصل مقبس تيار مستمر)DC)، أوبتوصيل بطارية خارجيةمن خالل الرجل Vin
	- •يحتوي Arduinoعلى منظمات جهد 5فولت و 3.3فولت مدمجة مع البورد

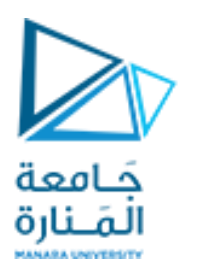

أنواع بوردات اردوينو

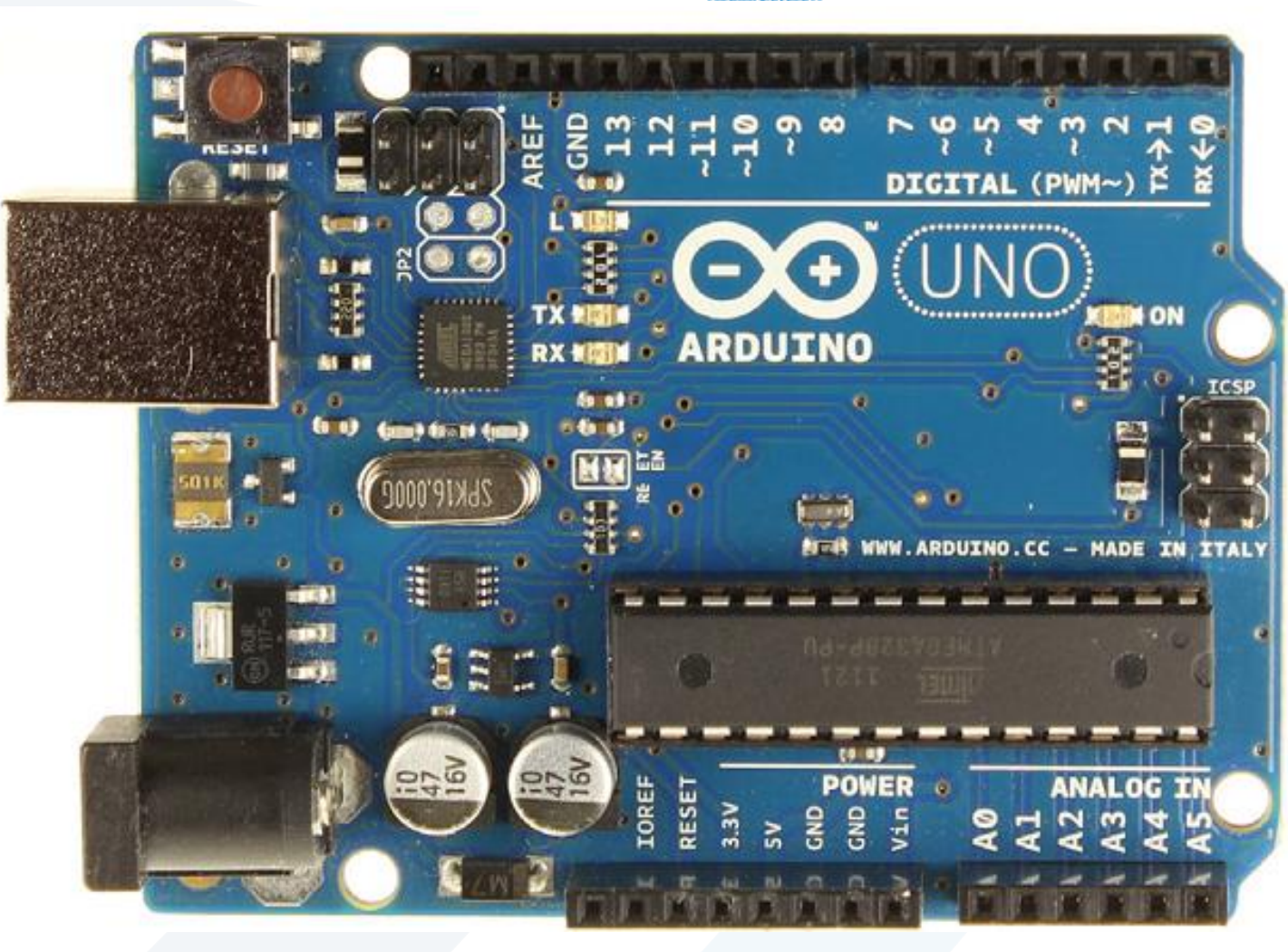

**Arduino Uno**

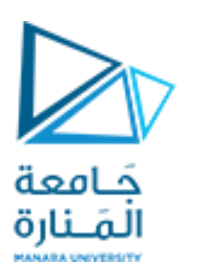

أنواع بوردات اردوينو

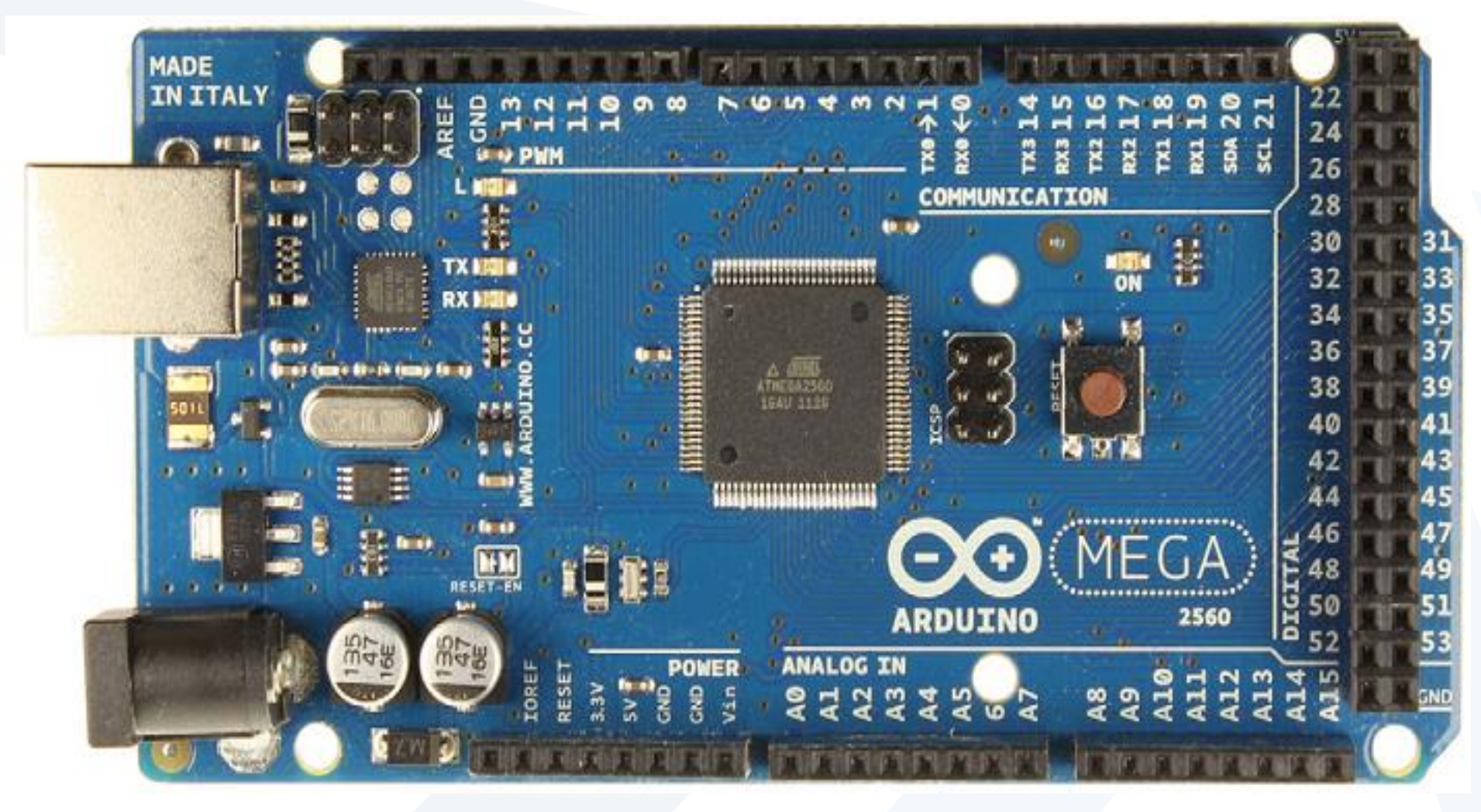

**Arduino Mega 2560**

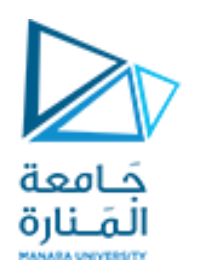

أنواع بوردات اردوينو

### **Arduino Nano**

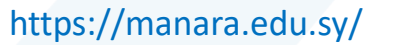

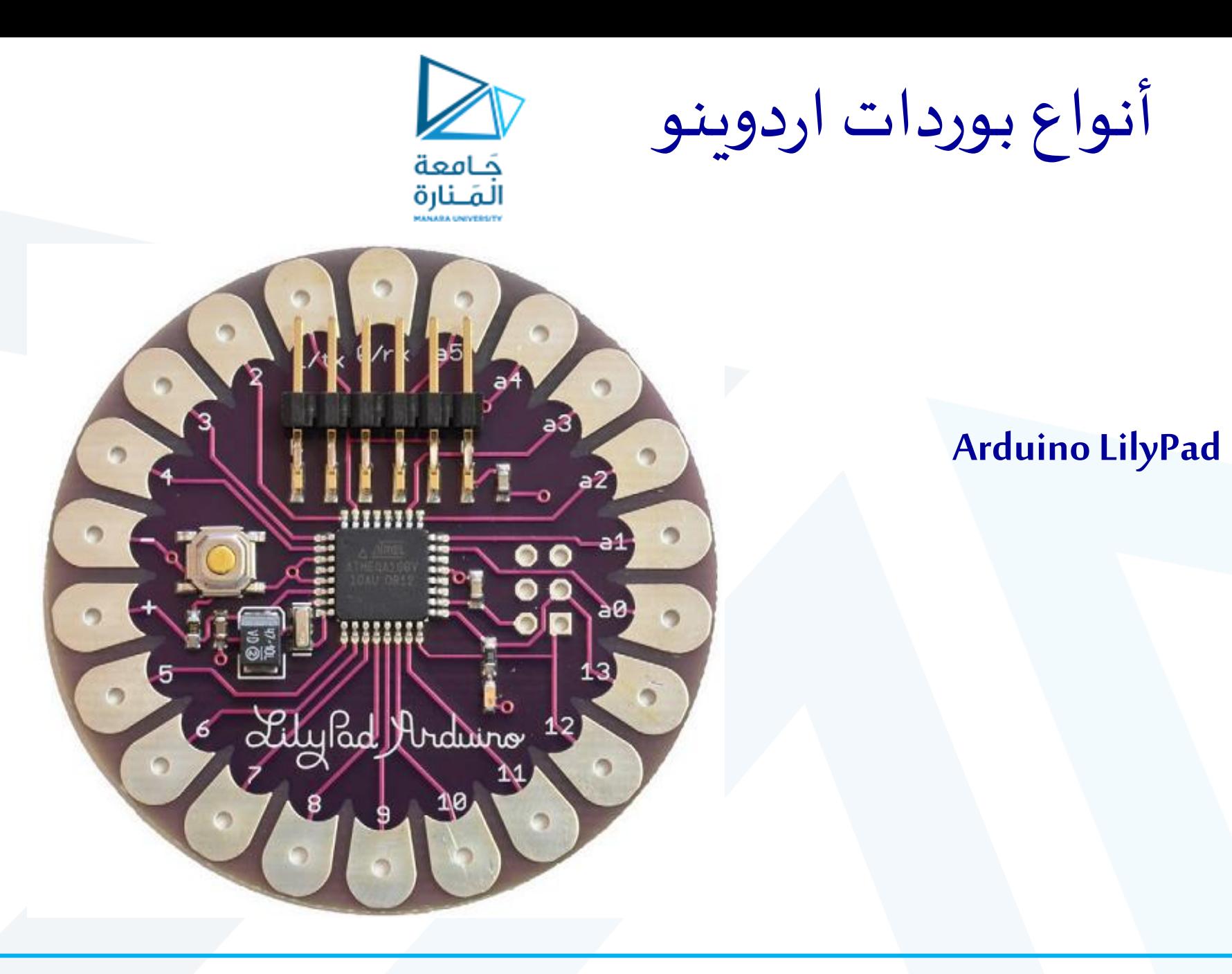

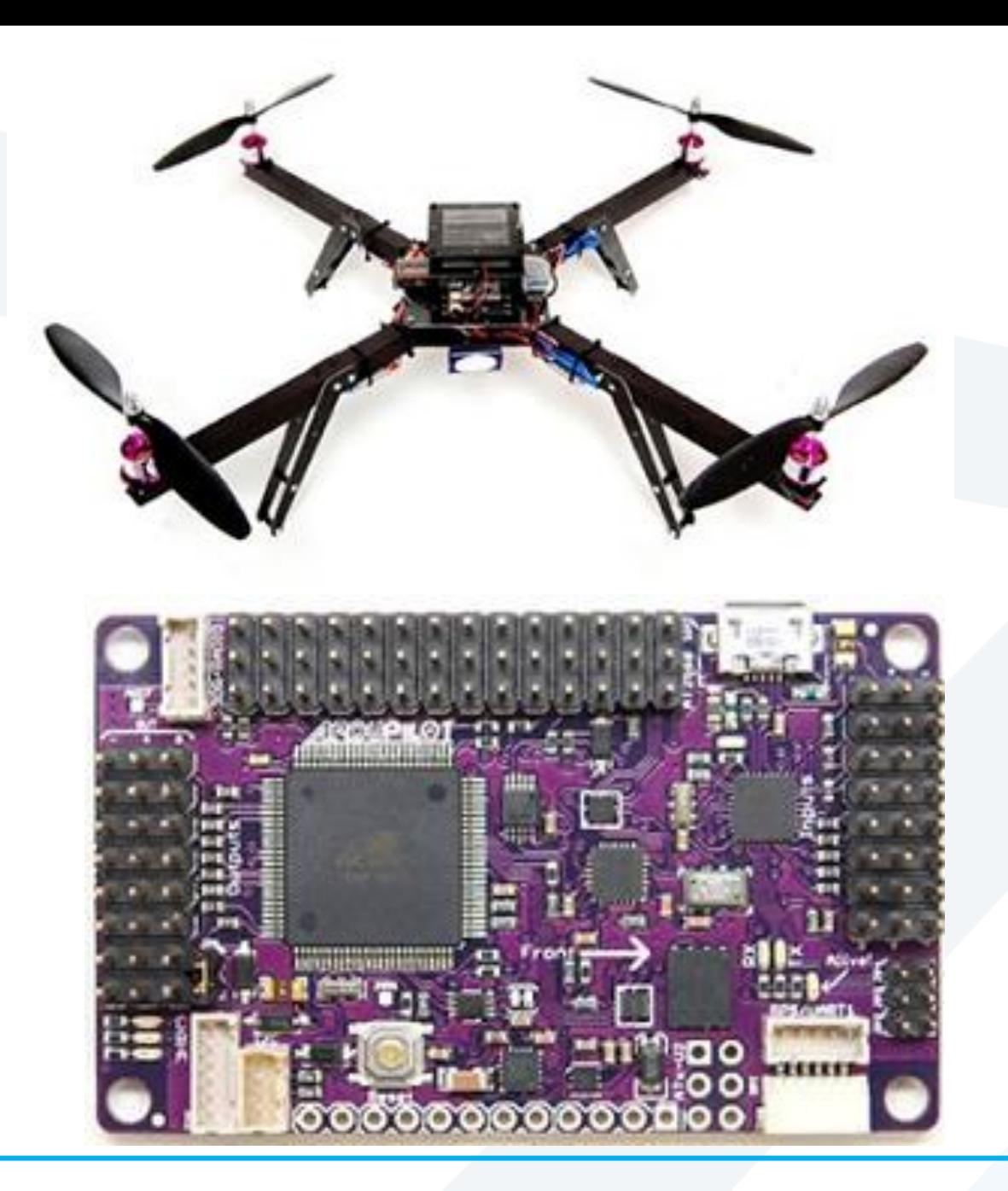

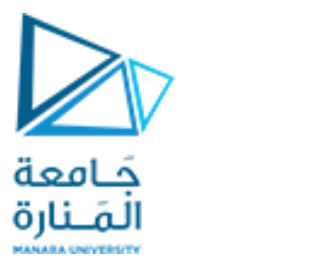

أنواع بوردات اردوينو

## **ArduPilot**

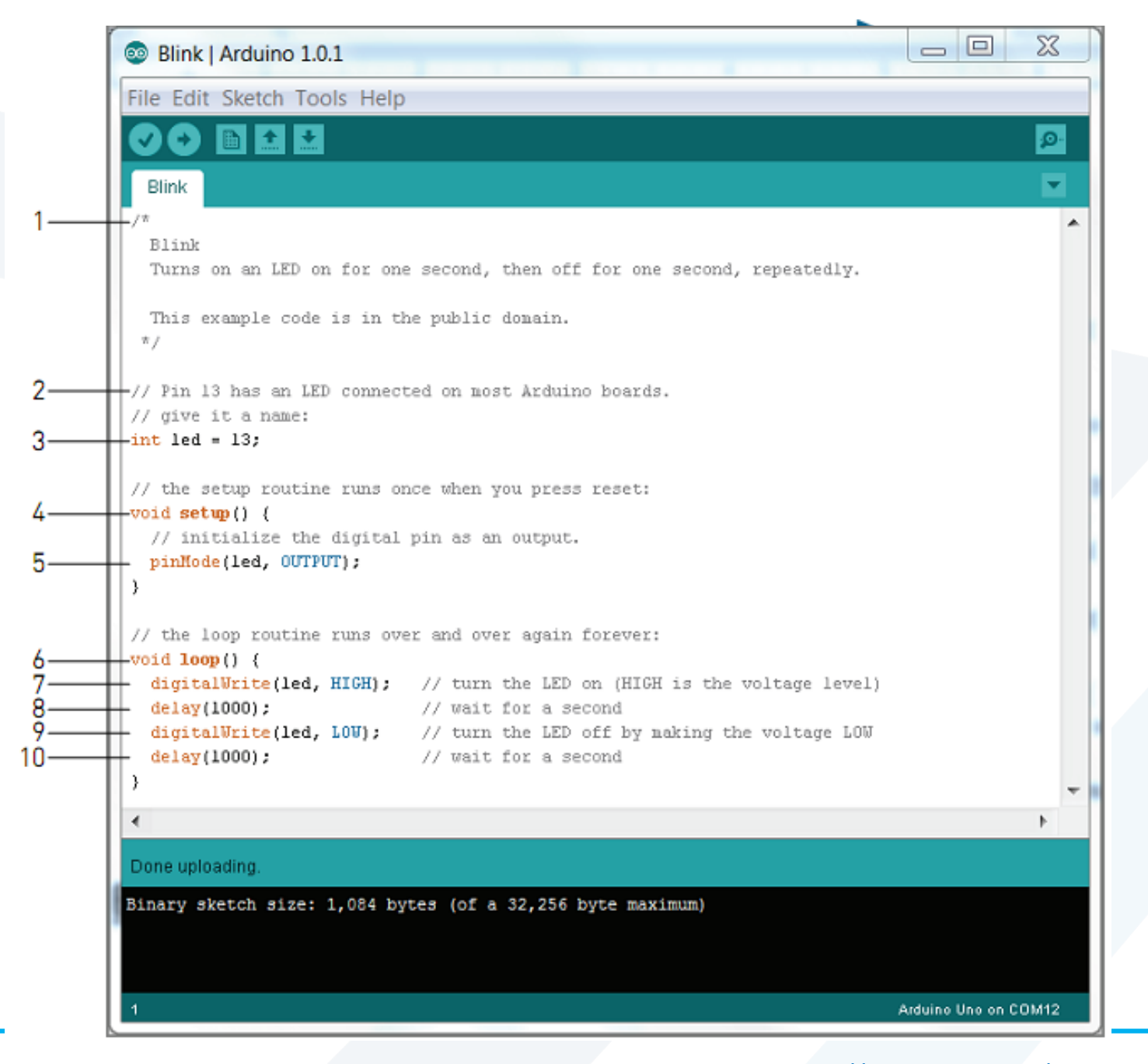

# برنامجنا األول - برنامج Blink

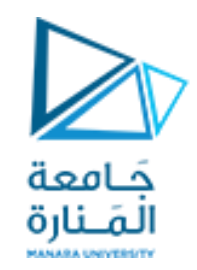

**-1** هذا تعليق متعدد األسطر:

- التعليقات مهمة لتوثيق التعليمات البرمجية الخاصة بنا. كل ما نكتبهبين هذه الرموزلن يتم ترجمته أو حتى رؤيته بواسطة Arduino
	- تبدأ التعليقات متعددة األسطر بـ **/\***وتنتهي بـ **\*/** ैं<br>ैं.
	- تُستخدم التعليقات متعددة الأسطر بشكل عام عندما تضطر إلى قول الكثير .
		- **-2** هذا تعليق من سطر واحد.
	- عندما نضع // على أي سطر، يتجاهل املترجم كل النص بعد هذا الرمز في نفس السطر.
- يعد هذا أمرًا رائعًا للتعليق على سطور معينة من التعليمات البرمجية أو "للتعليق" على سطر برمجي معين ً<br>•<br>• ً<br>-<br>^ يعتقد أنه قد يتسبب في حدوث مشكالت.

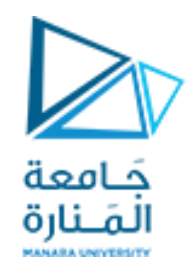

- **-3** هذا السطر يتضمن التصريح عن متغير.
- المتغير هو مكان في ذاكرة الـ Arduino يحتوي على معلومات.
- املتغيرات لها أنواع مختلفة. في حالتنا هذه، يكون من النوع **int**،مما يعنيأنه سيحتوي على عدد صحيح. في هذه الحالة ، يتم إسناد القيمة 13ملتغير صحيح يسمى led، وهي الرجل التي يتصل بها LEDموجود على Arduino Uno بورد
	- خالل بقية البرنامج ، يمكننا ببساطة استخدام ledكلما أردنا التحكم فيالرجل .13
	- يعد إستخدام المتغيرات مفيدًا لأنه يمكننا فقط تغيير هذا السطر البرمجي إذا قمنا بتوصيل الـ LED .<br>-<br>ا الخاص بنا برجل أخرى لاحقًا ، حيث ستظل بقية التعليمات البرمجية تعمل كما هو متوقع بدون تغيير. **ا**<br>∶

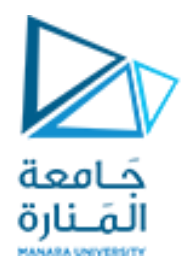

- **-4 ()setup void** هو إحدى تابعين يجب تضمينهما في كل برنامج من برامج Arduino
	- التابع بشكل عام هو جزء من الكود يقوم بمهمة محددة.
- يتم تنفيذ الكود داخل األقواس املتعرجة للتابع () setupمرة واحدة في بداية البرنامج.
- -هذا التابع مفيد للإعدادات، مثل ضبط اتجاه الأرجل وتهيئة منافذ الاتصال وما إلى ذلك.
	- **-5** يمكن أن تعمل أرجل Arduino الرقمية كدخل أو خرج.
		- لتحديد اتجاهاألرجل، نستخدم األمر **()pinMode**
			- ■يأخذ هذا الأمر معاملين:

- المعامل الأول لـ pinMode يحدد رقم الرجل التي يم تعيين اتجاهها.<br>- يحدد المعامل الثاني اتجاه الرجل: INPUT أو OUTPUT

- الأرجل هي دخل بشكل افتراضي، لذلك نحتاج إلى تعيينها بشكل صريح على أنها خرج إذا أردنا أن تعمل كمخرجات.

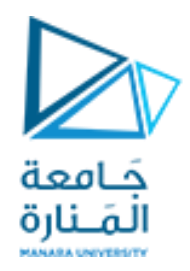

# **-6** التابع الثاني املطلوب في جميع برامج Arduino هو التابع **()loop void**

-تتكررمحتويات التابع loop إلى األبد طاملا أن Arduino قيد التشغيل.

- -إذا أردنا أن يقوم Arduino الخاص بنا بعمل شيء مرة واحدة فقط عند التشغيل، فلا بد من تضمين التابع loop ، لكن يمكننا تركه فارغ بدون تعليمات.
	- **-7** يتم استخدام **()digitalWrite** لتعيين حالةرجل الخرج.

يمكنه ضبط الرجل على **5** فولت أو **0** فولت

- -عند توصيل مؤشر LEDومقاوم بدبوس ، فإن ضبطه على <sup>5</sup> فولت سيمكنك من إضاءة مؤشر .LED-املعامل األول لـ ()digitalWrite هو رقم الرجل التينريد التحكم فيها.
	- املعامل الثاني هو القيمة التي نريد ضبط الرجل عليها ، إما HIGH) V5(أو (V0 (LOW-

- تبقى الرجل في هذه الحالة حتى يتم تغييرها في الكود البرمجي

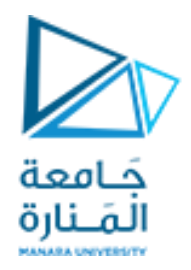

## **-8** يقبل التابع **() delay** معامل واحد هو زمن تأخيربامللليثانية.

- عند استدعاء () delay، يتوقف Arduino عن فعل أي شيء خلال الفترة الزمنية المحددة. - في هذه الحالة ، نقوم بتأخير البرنامج ملدة 1000 مللي ثانية ، أو ثانية واحدة.

ينتج عن هذا بقاء الـ LEDمضاءملدة ثانية واحدة قبل تنفيذ األمر التالي.

**-9** يتم استخدام **()digitalWrite** إلطفاء الـ LED، عن طريق ضبط حالة الرجل على LOW-**-10** مرةأخرى ، نقوم بعمل تأخيرملدة ثانيةواحدة إلبقاءالـ LEDفي حالةإطفاءقبل أن تتكررالحلقةو ينتقل الـ LEDلإلضاءةمرةأخرى.

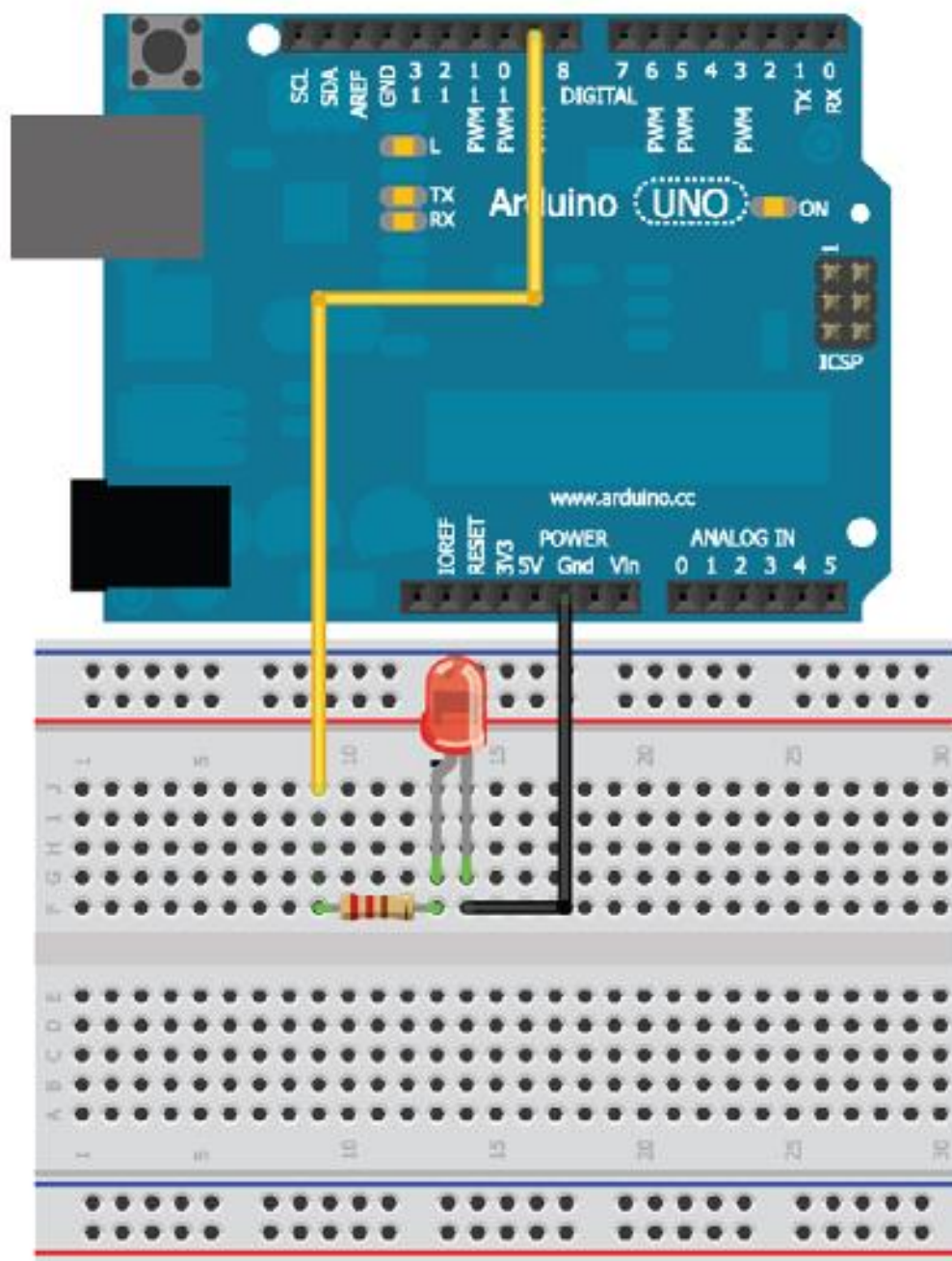

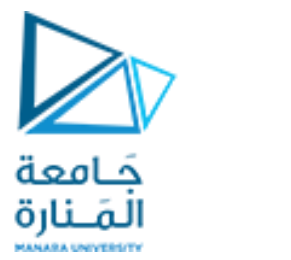

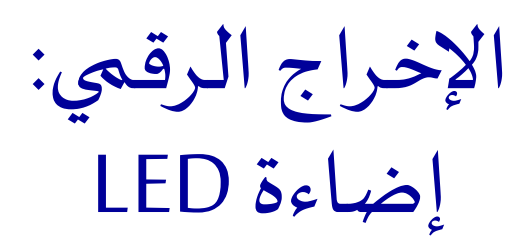

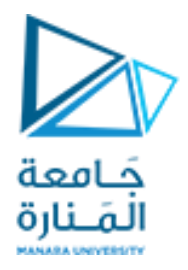

```
const int LED=9; // define LED for pin 9
void setup()
{
pinMode(LED, OUTPUT); //Set the LED pin as an output
digitalWrite(LED, HIGH); //Set the LED pin high
```

```
void loop()
```
}

{

}

```
//we are not doing anything in the loop
```
إضاءة LEDمع معدل وميض متغيرجَـامعة الْمَـنارة

```
const int LED=9; //define LED for Pin 9
void setup()
{
pinMode (LED, OUTPUT); //Set the LED pin as an output
}
void loop()
{
for (int i=100; i<=1000; i=i+100)
{
digitalWrite(LED, HIGH);
delay(i);
digitalWrite(LED, LOW);
delay(i);
}
}
```
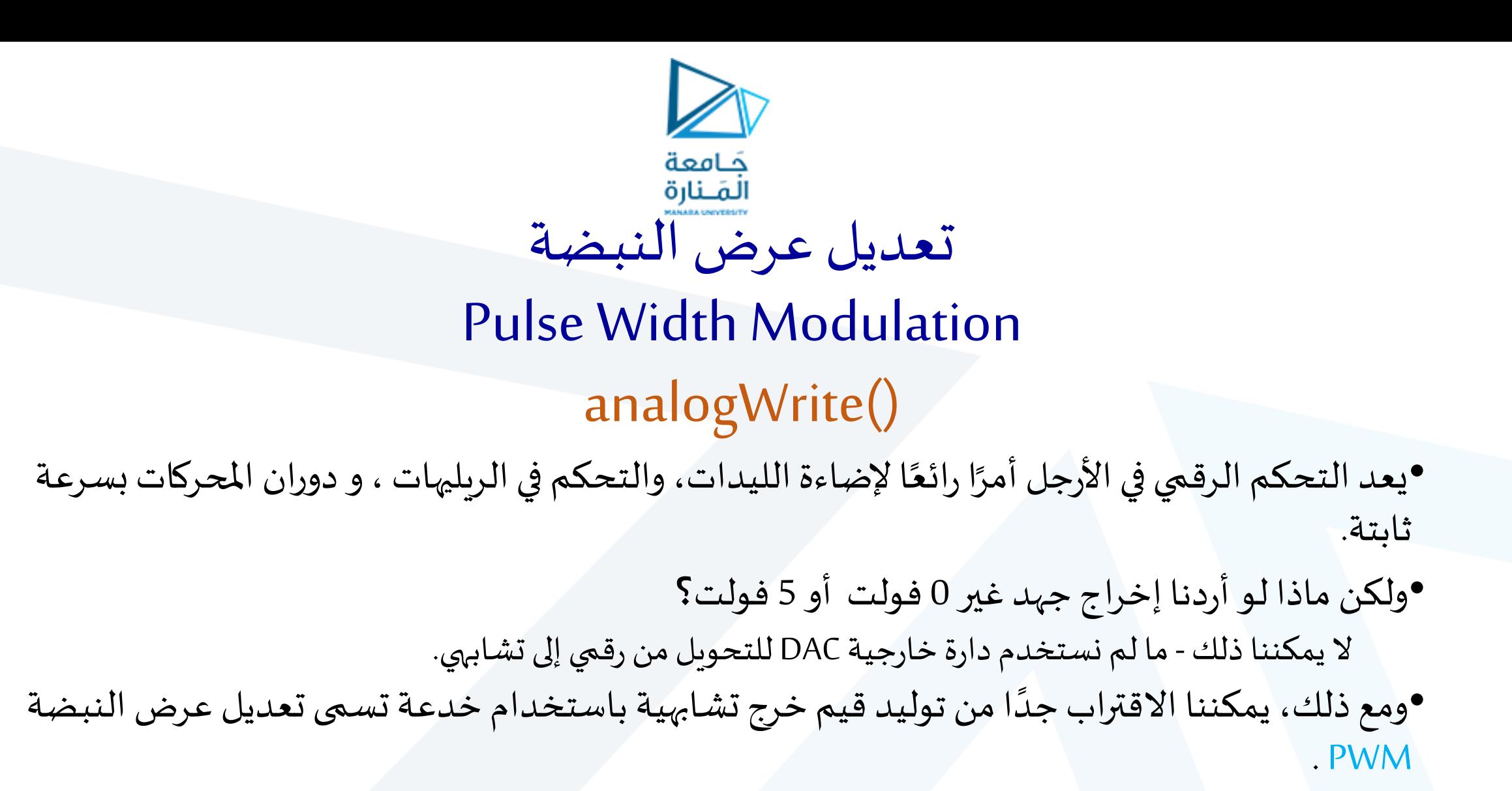

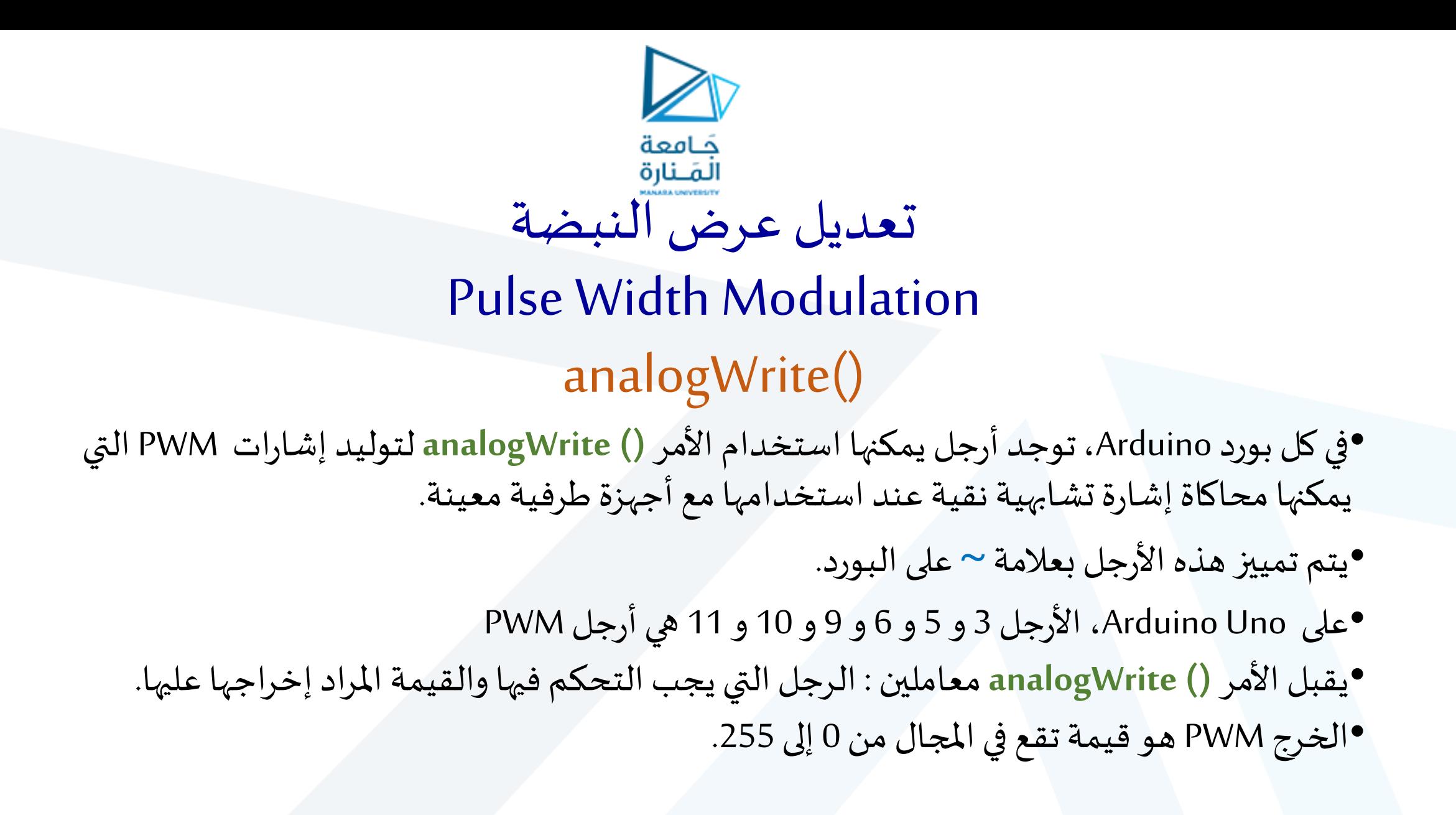

```
استخدم PWM لتغيير شدة سطوع
                                     جَـامعة
                                                               LEDالْمَـنارة
const int LED=9; //define LED for Pin 9
pinMode (LED, OUTPUT); //Set the LED pin as an output
```

```
{
analogWrite(LED, i);
delay(10);
```
for (int i=0;  $i < 256$ ;  $i++$ )

void setup() {

void loop() {

}

} }

```
}
for (int i=255; i>=0; i--)
```

```
{
analogWrite(LED, i);
delay(10);
```
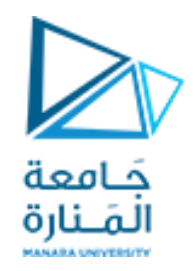

# ماذا يفعل الـ LED عند تنفيذ الكود السابق؟

- إلىال يجبأن نالحظ ازديادتدريجيفي شدة سطوع الليد من كونهمطفأ فيالبدايةوصوال سطوع الكامل، ้ ثم بالعكس انخفاض تدريجي في شدة سطوع الليد من حالة السطوع الكامل وصولاً إلى انطفائه بشكل ֪֪֪֪֦֘֝֝֝*֟* كامل.
	- •بالطبع ، ألن التعليمات كلها موجودة في الحلقة الرئيسية loop،فإن هذا السيناريو يتكرر.

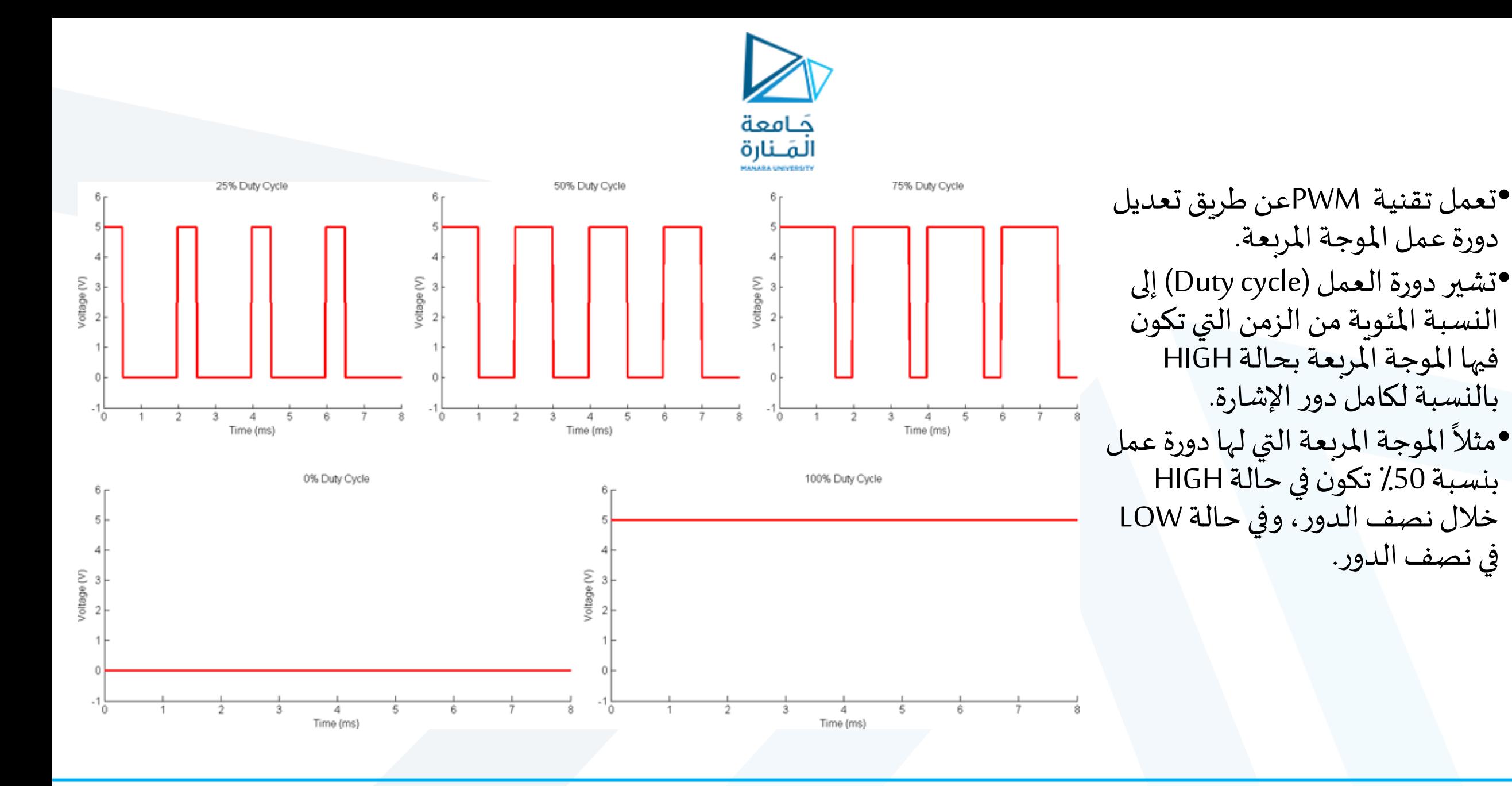

v<br><

في نصف الدور.

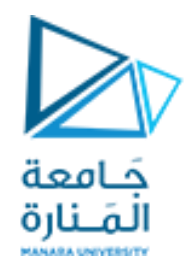

- •يحدد الأمر <mark>() analogWrite</mark> دورة عمل الموجة المربعة اعتمادًا على القيمة التي نمررها إليه:  $\ddot{\phantom{0}}$
- كتابة قيمة 0 باستخدام analogWrite () تشير إلى موجة مربعة مع دورة عمل بنسبة 0 بالمائة (دائمًا LOW). ้ ■ تشير كتابة 255 إلى موجة مربعة مع دورة عمل بنسبة 100 بالمائة (دائمًاHIGH ). ر<br>آ
- تشير كتابة 127 إلى موجة مربعة مع دورة عمل بنسبة 50 باملائة )نصف الزمن HIGH ونصف الزمن LOW). •بالنسبةلإلشارةذات دورةالعمل بنسبة 25 باملائة، تكون بحالة HIGH بنسبة 25 باملائة من الزمن، وبحالة LOW بنسبة 75 باملائة من الزمن.
- تردد هذه املوجة املربعة ، في حالة Arduino، يبلغ حوالي **490 هرتز**. بمعنى آخر ، تتناوب اإلشارةبين HIGH( 5 فولت( وLOW( 0 فولت( حوالي 490 مرة كل ثانية.
- •لنطرح السؤال التالي : طاملا لم نقم بالفعل بتغيير الجهد الذي يتم توصيله إلى LED،فلماذا نرى أن الـ LED ا يصبح باهت ً<br>با<br>+ عندما نخفض دورة العمل؟ في الحقيقة يحصل هذا نتيجة لعب أعيننا خدعة علينا! إذا كان الـ LEDيض يء ويطفئ كل 1 ֧֖֖֖֖֖֖֖֖֖֖֖֖֖ׅ֖ׅ֪֖֧֖֖֖֖֪֪ׅ֖֖֚֚֚֚֚֚֚֚֚֚֚֚֚֚֚֚֝֬֓֓֞֓֝֓֓֝֓֞֟֓֓֞֬֓֓֞֝֓֞֝֬֓֓֞֝֬֓֓֞֝֓֓֞֝֬֝֓֞ مللي ثانية (وهذا هو الحال مع دورة العمل بنسبة 50 بالمائة) ، فيبدو أنه يعمل بنصف سطوع تقريبًا لأنه يومض بشكل أسرع مما يمكن أن تدركه أعيننا. لذلك ، يقوم دماغنا في الواقع بتقدير متوسط الإشارة ويخدعنا للاعتقاد بأن LED يعمل بنصف سطوع.